### **DOCQNET Project**

### **Submit and Pay for Filings and Applications**

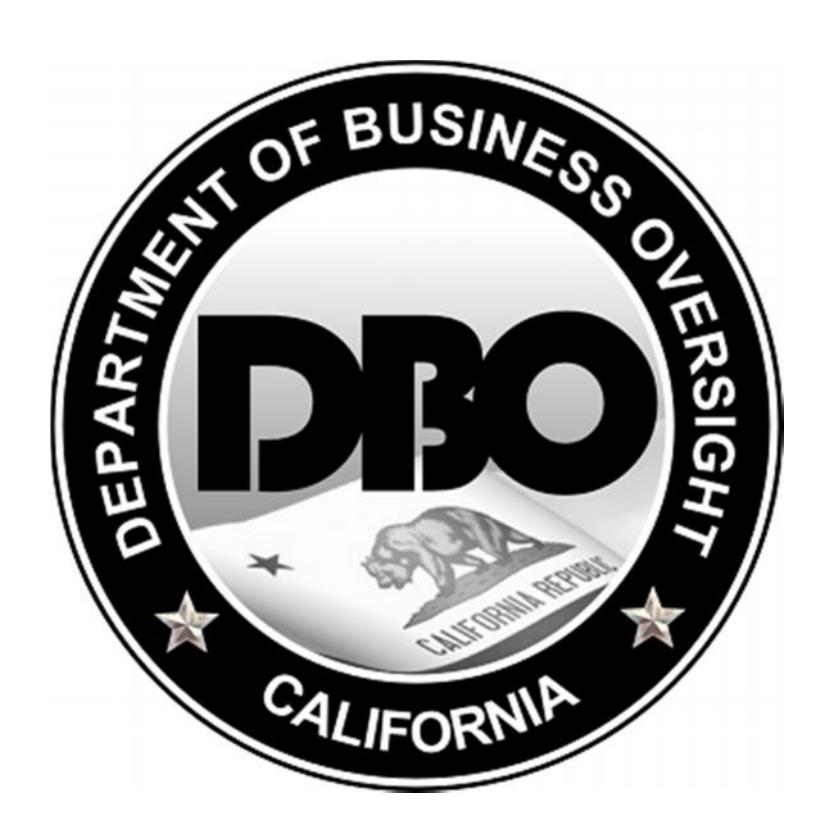

**CA Department of Business Oversight**

Version 2.0

(6/18/2014)

### Table of Contents

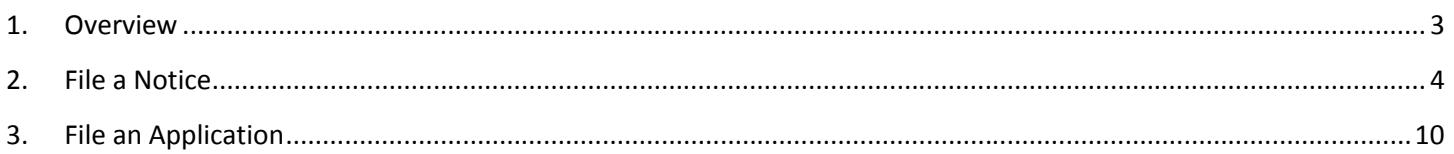

## **1. Overview**

The Self-Service Portal allows users to submit credit card payments for securities and franchise related filing fees. At the completion of an application or filing, a fee, if required will be calculated and displayed to you. Upon proceeding to submit payment, the user will be taken to a separate payment processing service (PayPoint) for the actual payment transaction. Upon completion of the payment, the user is returned to the self-service portal, and will receive an email receipt of the transaction at the address specified in the user's profile.

Please note that credit card information is not stored in the self-service portal. Credit card information is entered only within the payment processing service site and is not retained.

At this time, only securities and franchise notices/application fees can be paid online. For financial services applications, please submit application fees via check to the address posted on the form.

# **2. File a Notice**

Users are able to file many different notices (listed below). The process for filing each notice is the same which means that one tutorial is shown for filing a notice, but similar steps are used for each type of notice.

Securities and Franchise notices that can be filed through the DBO Self-Service Portal are:

- Franchise Notice of Exemption
- Notice of a Transaction Exempt Under Corporations
- Request for Designation
- Note, Draft, Bill of Exchange or Banker's Acceptance
- NF Notice and NF Amendment-Investment Corporation
- Limited Offer Exemption Notices (LOEN)
- Notice of Issuance
- Qualified Purchasers Notice  $-1<sup>st</sup>$  Notice
- Qualified Purchasers Notice 2<sup>nd</sup> Notice
- EPEN
- Notice of Exchange Transaction
- Senior to Listed Securities
- Notice –Rule 506
- Qualified Purchaser 25102.1(n)

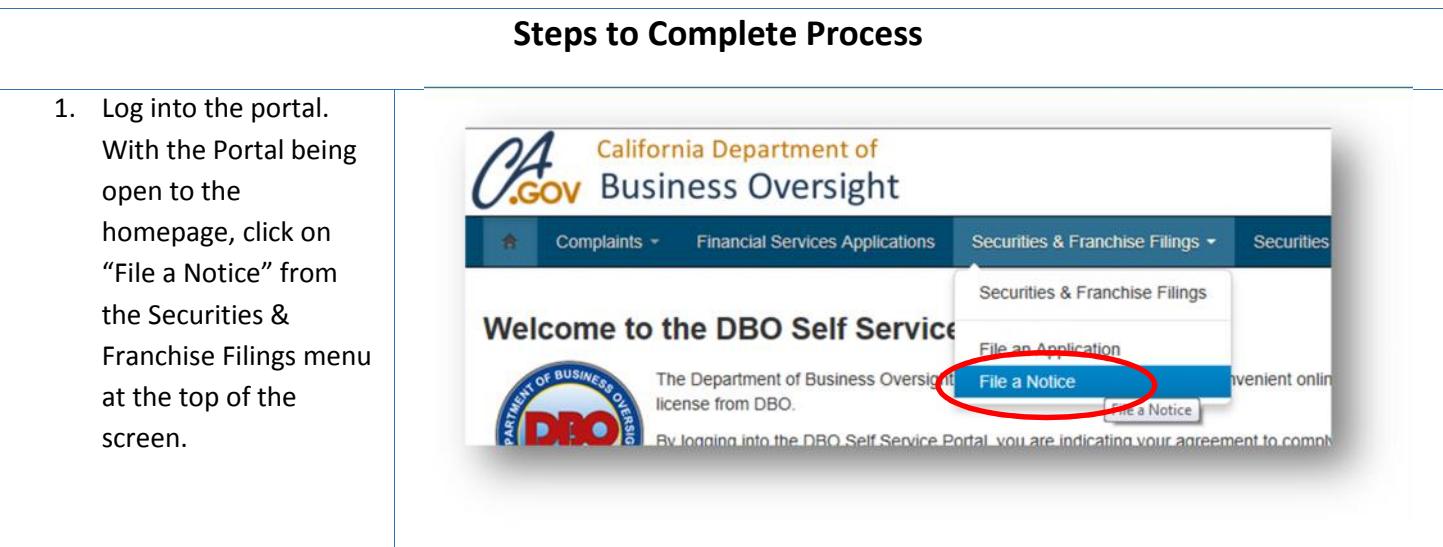

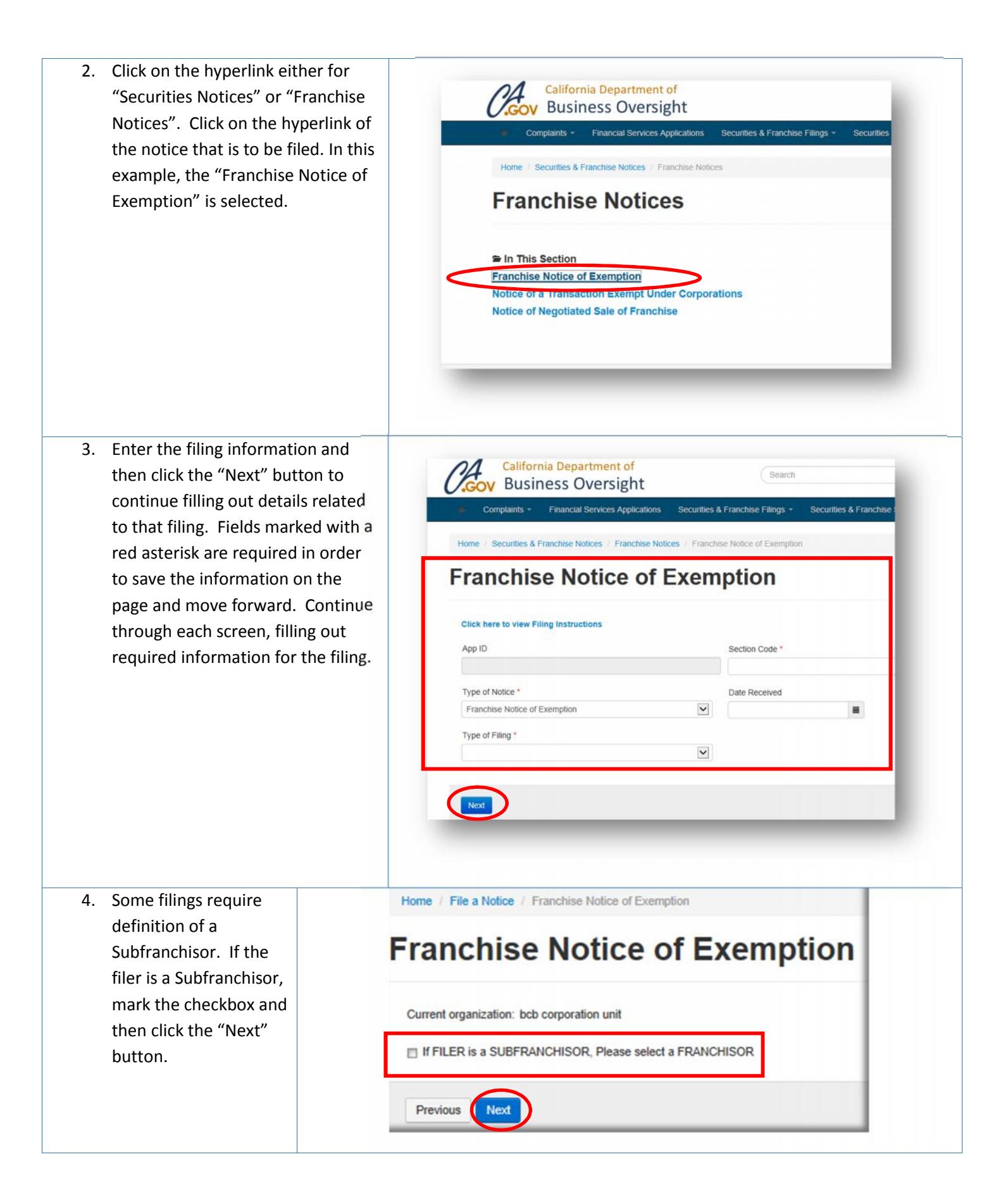

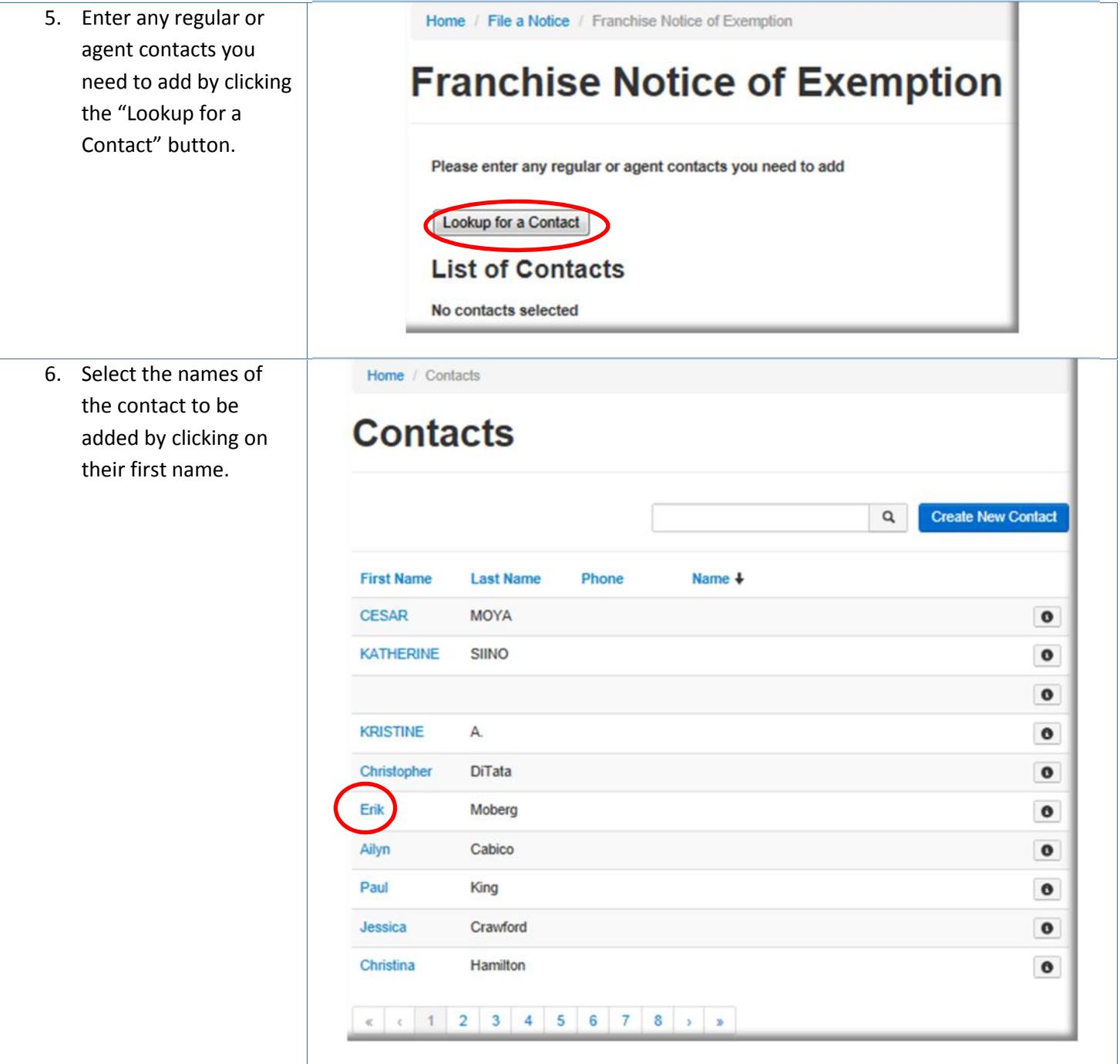

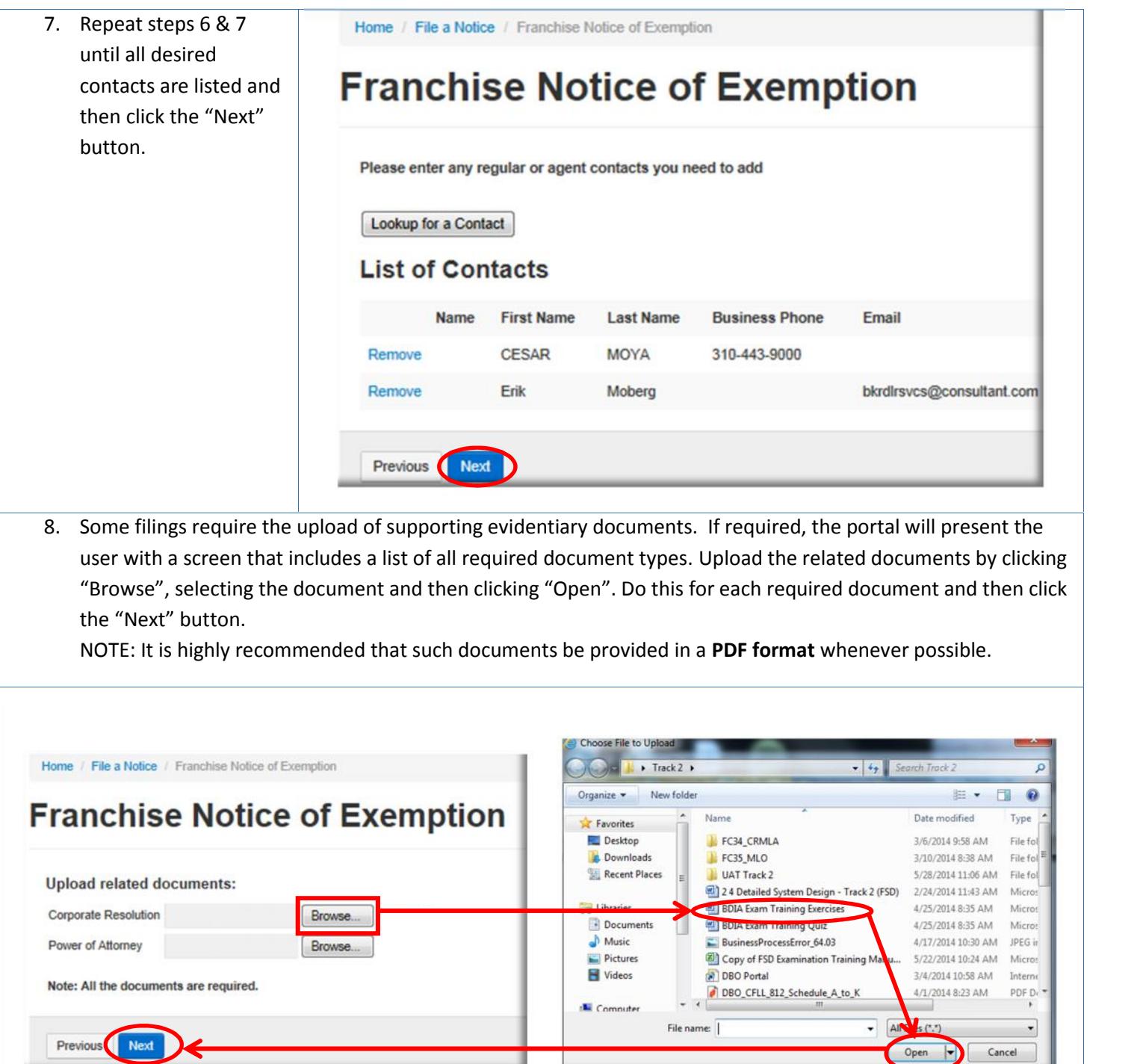

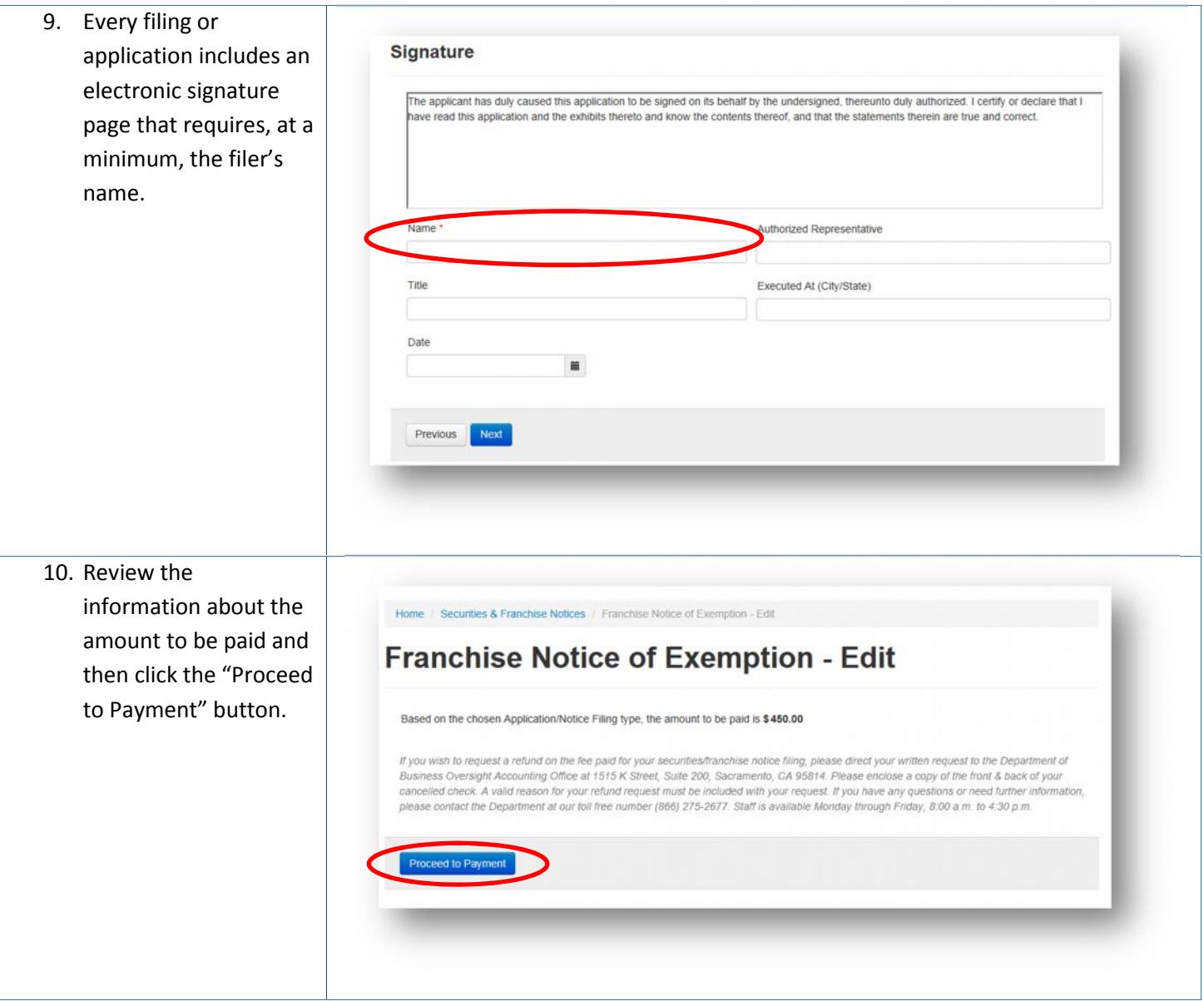

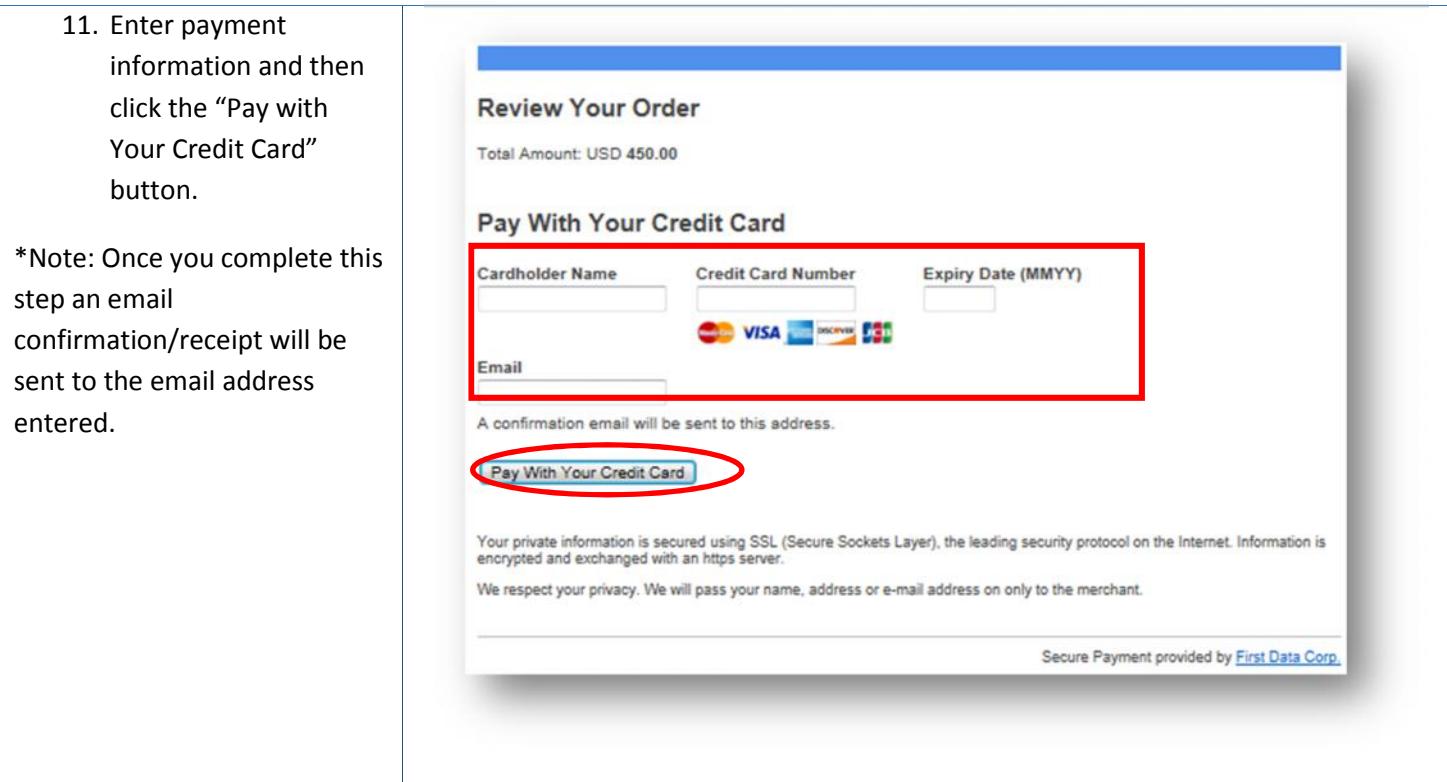

# **3. File an Application**

Users are able to file several applications (listed below). The process for filing each application is the same which means that only one tutorial is shown for submitting an application, but the same steps are used for each type of application.

Applications that can be filed through the DBO Self-Service Portal are:

- Uniform Franhcise Registration Application
- Non-Issuer Notification
- Removal of Condition
- Repurchase Offer
- Transfer of Securities
- Real Estate Related Information
- Application for Qualification of Offer and Sale of Securities

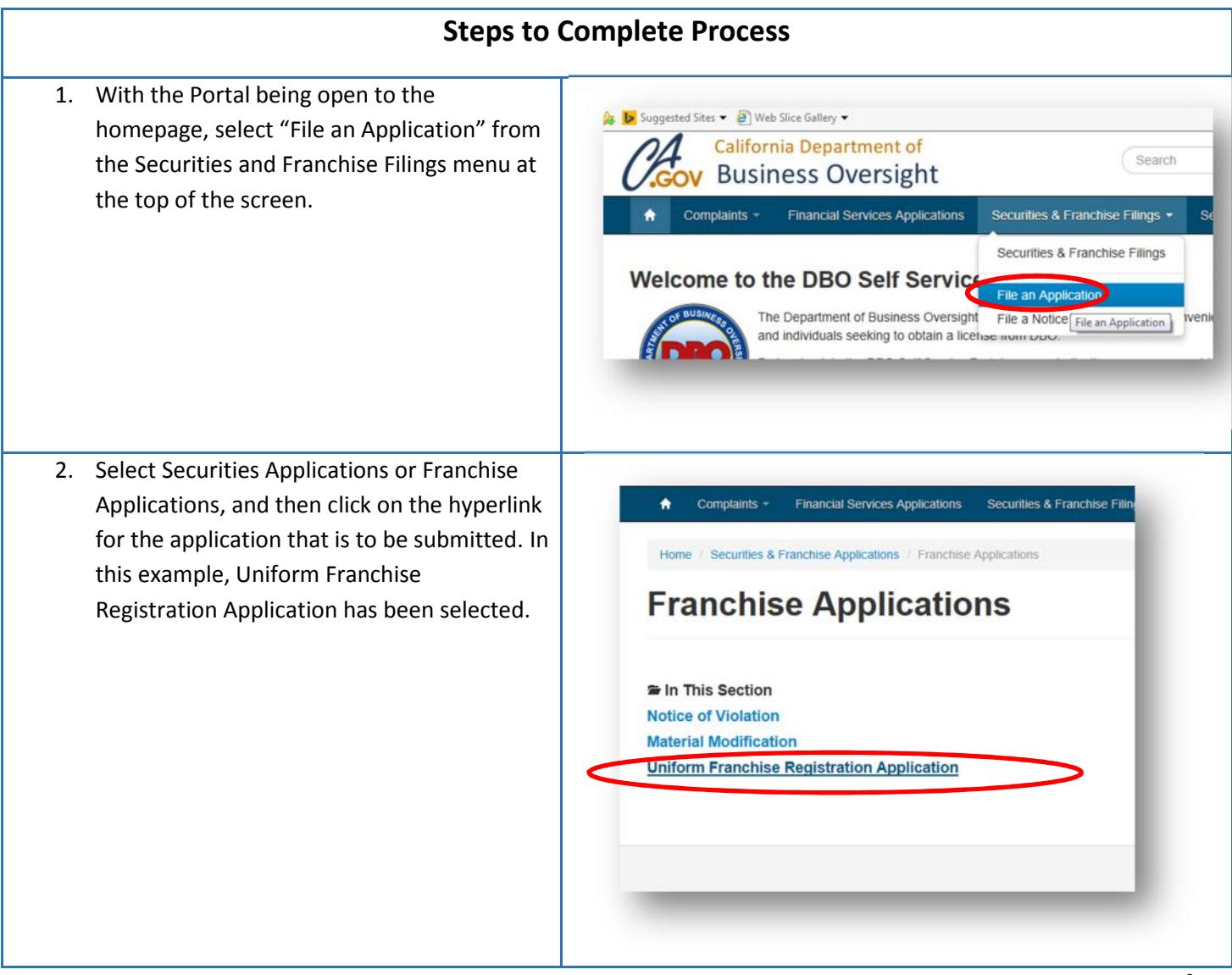

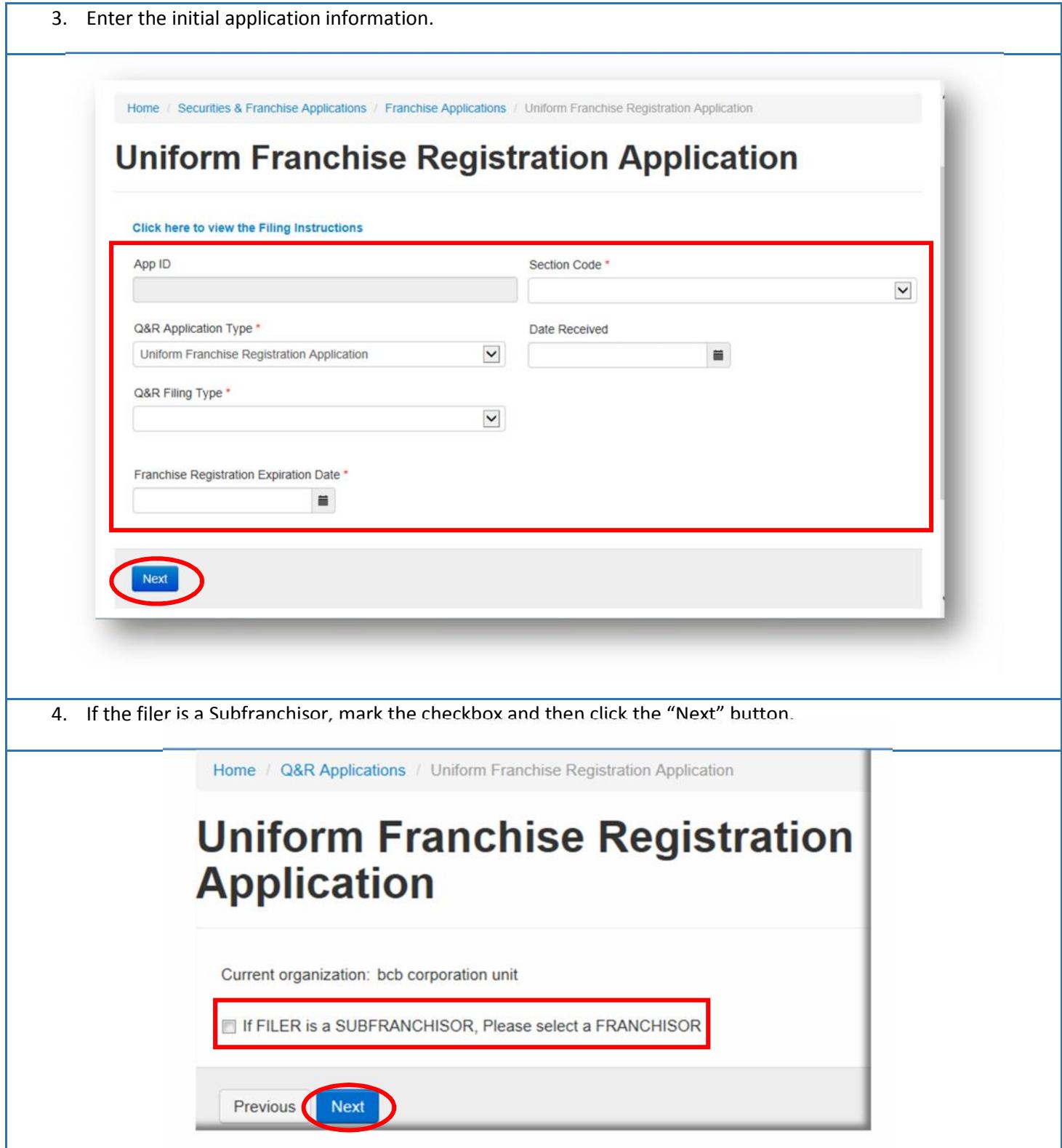

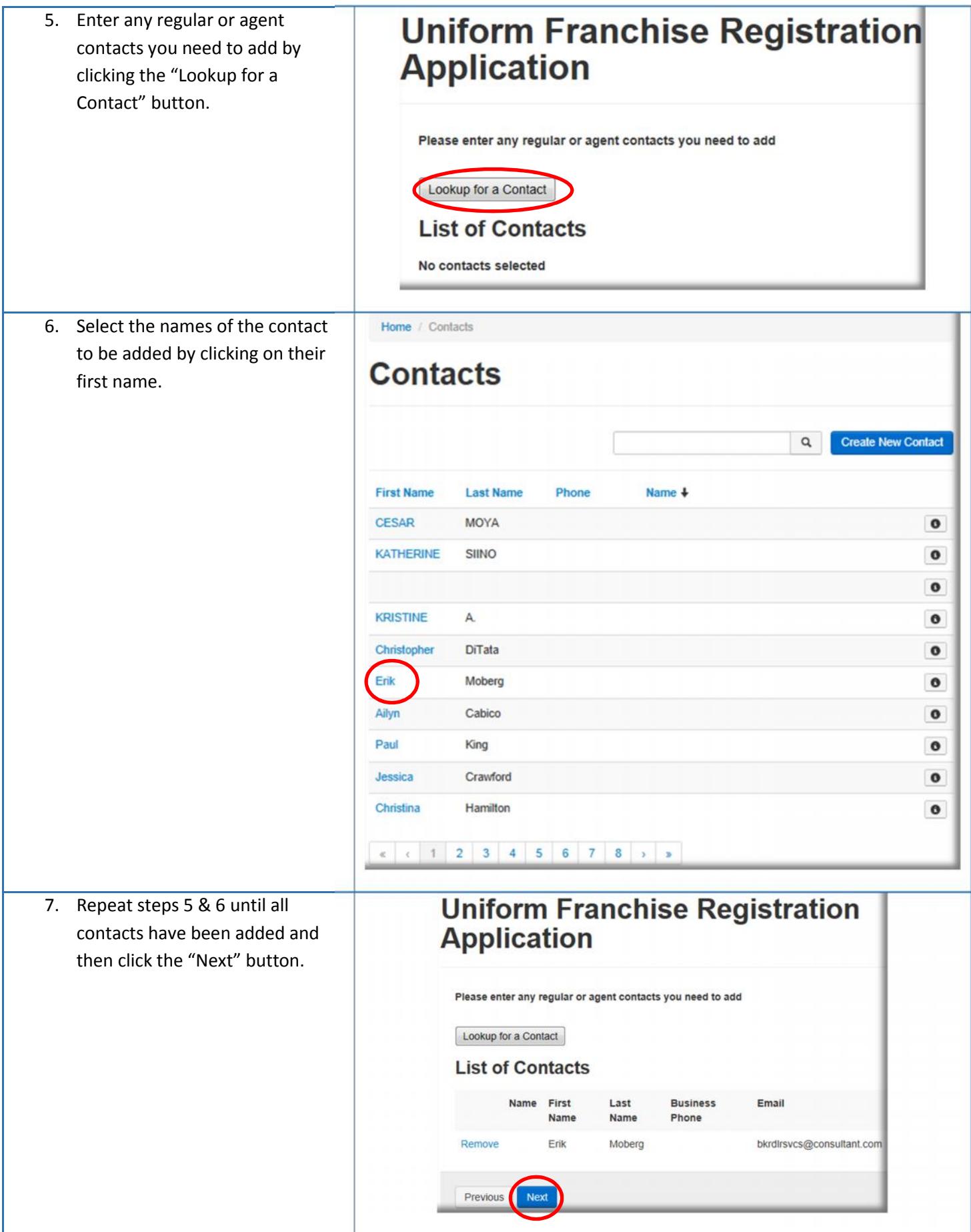

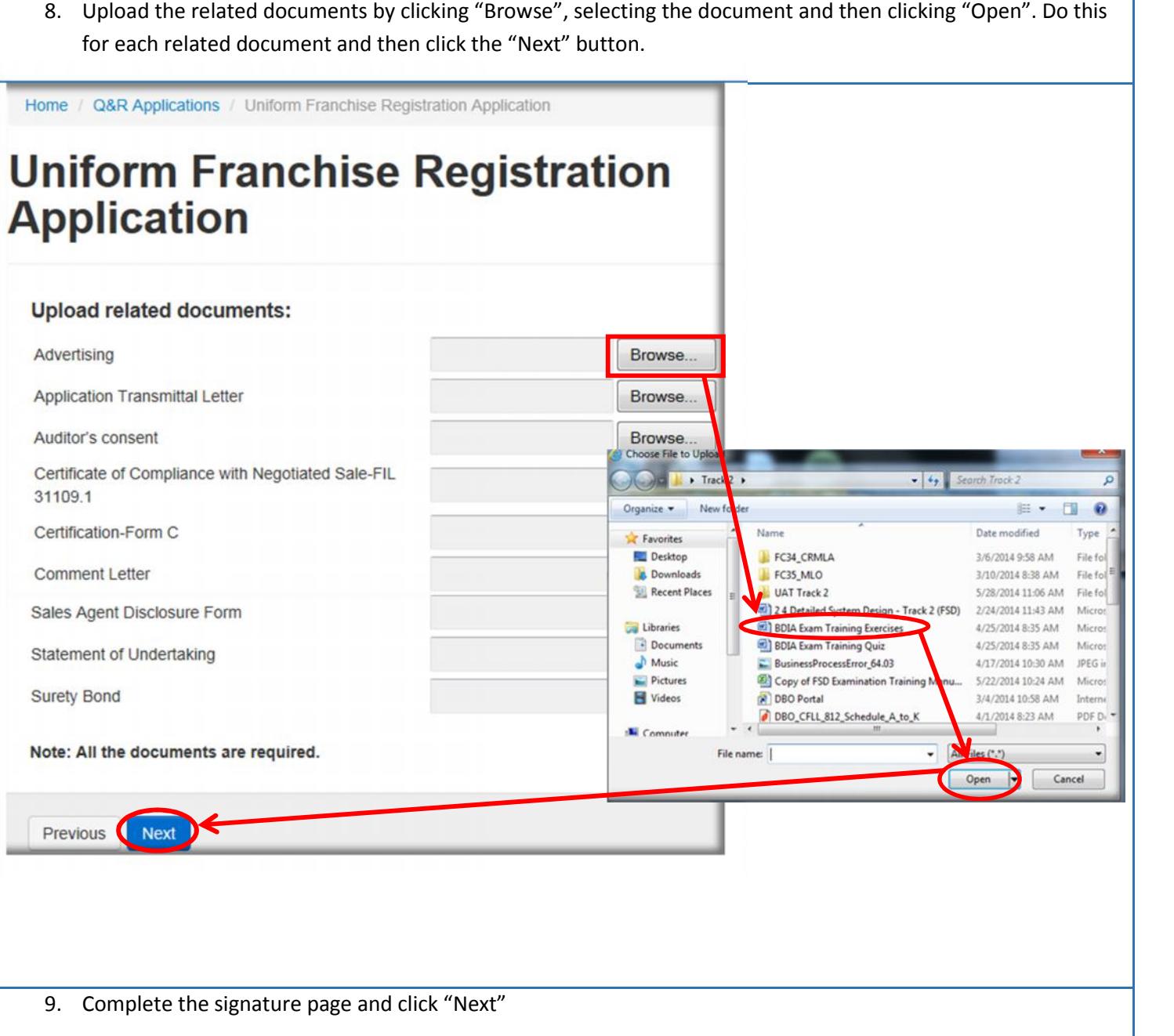

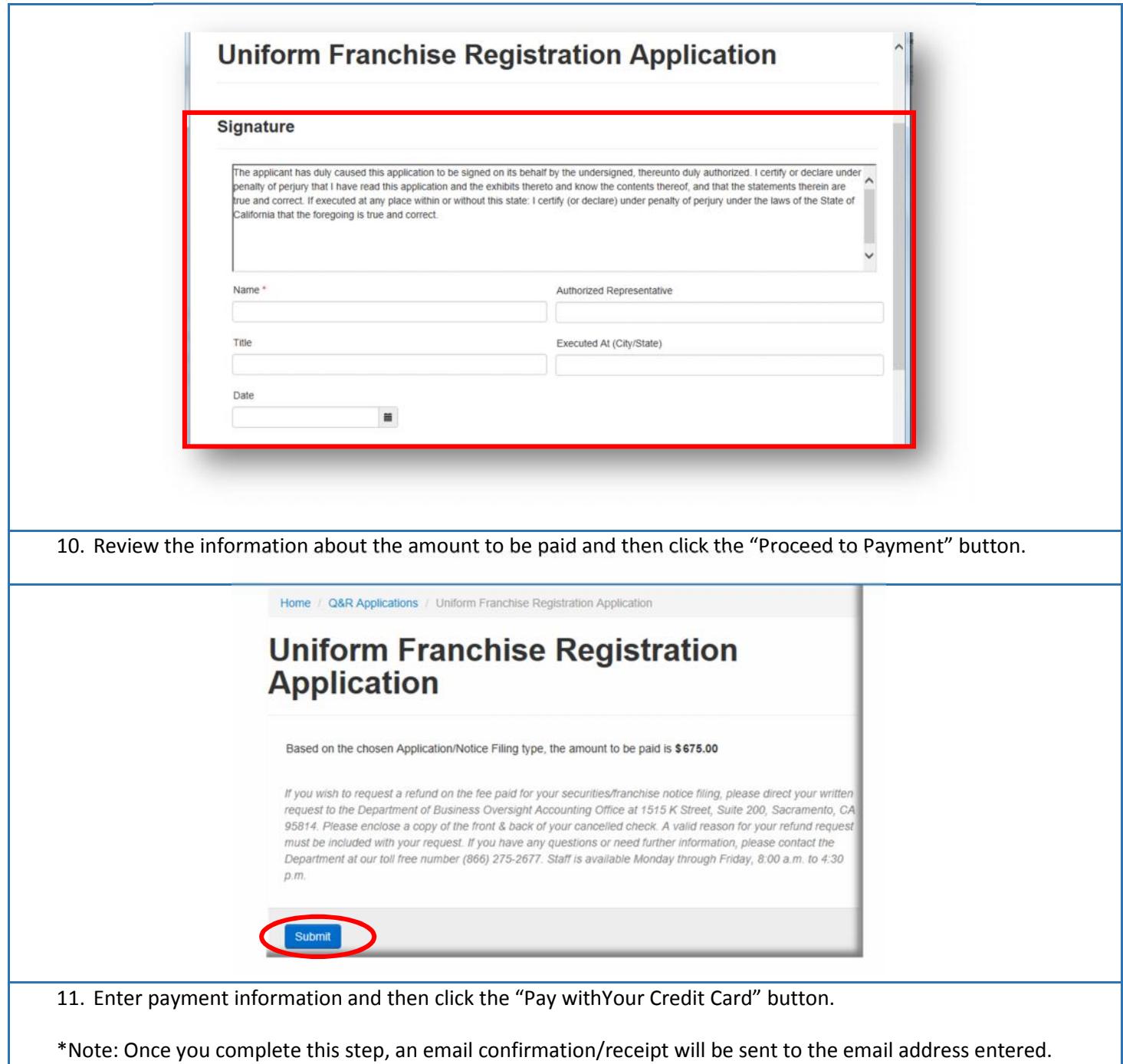

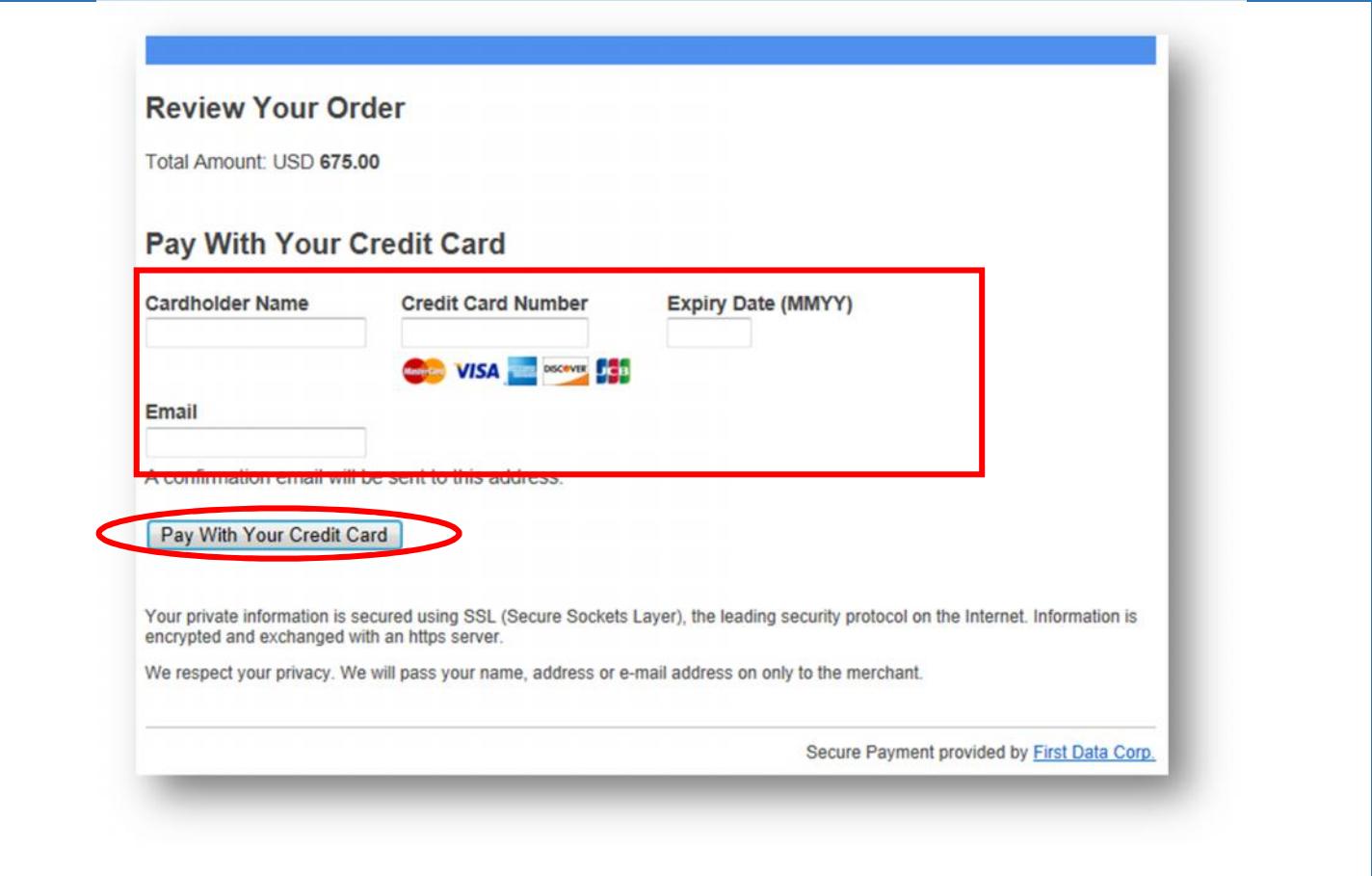